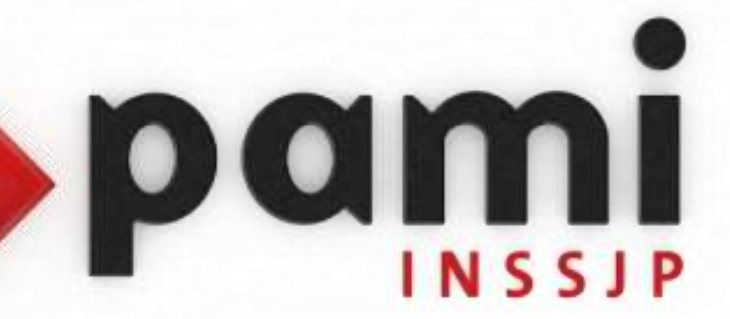

## Manual

## **Solicitud de Usuario**

Usuario: Efectores

Versión: 3.0 Fecha de Publicación: 15/01/2015

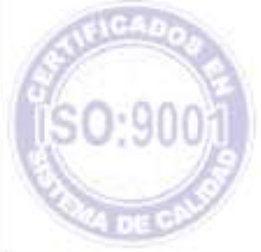

Unidad de Desarrollo e Innovación

Para transmitir la información a través del Sistema Interactivo de Información es necesario contar con un *usuario* y *clave*.

**1 >** Para obtenerlo, deberá realizar la solicitud de usuario dirigiéndose a [www.pami.org.ar](http://www.pami.org.ar/) y siguiendo la ruta:

>Prestadores

>Sistema INSSJP

> Sistema Interactivo de Información

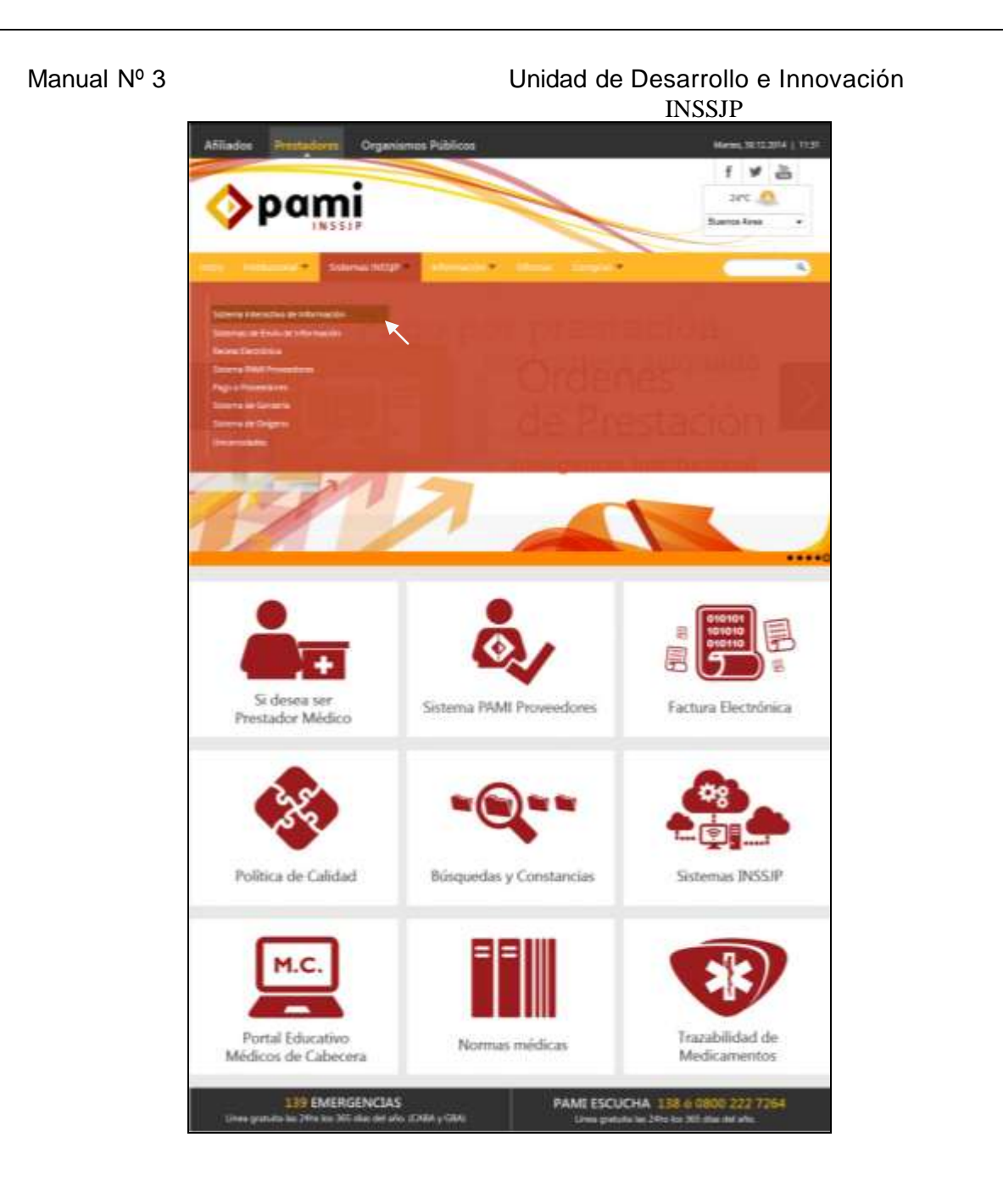

**2 >** Una vez ingresado al sitio, haga clic en link: *Solicitar Nuevo Usuario*

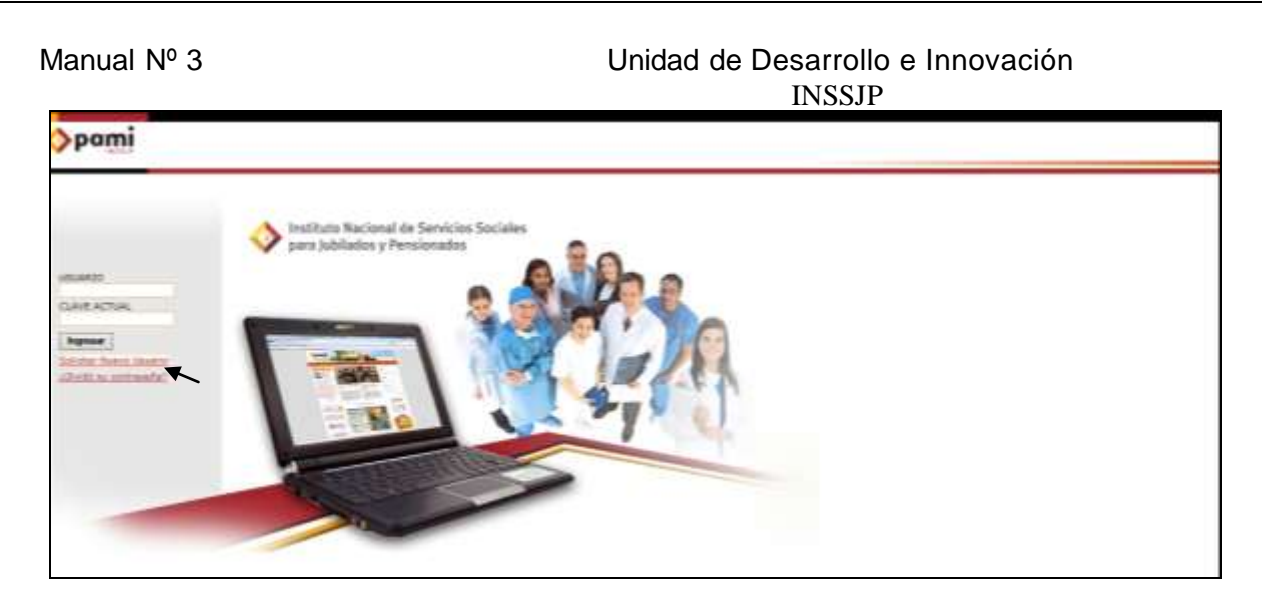

**3 >** Deberá seleccionar el tipo de usuario *"Efector"* y luego completar con todos sus datos como puede observar en la siguiente pantalla.

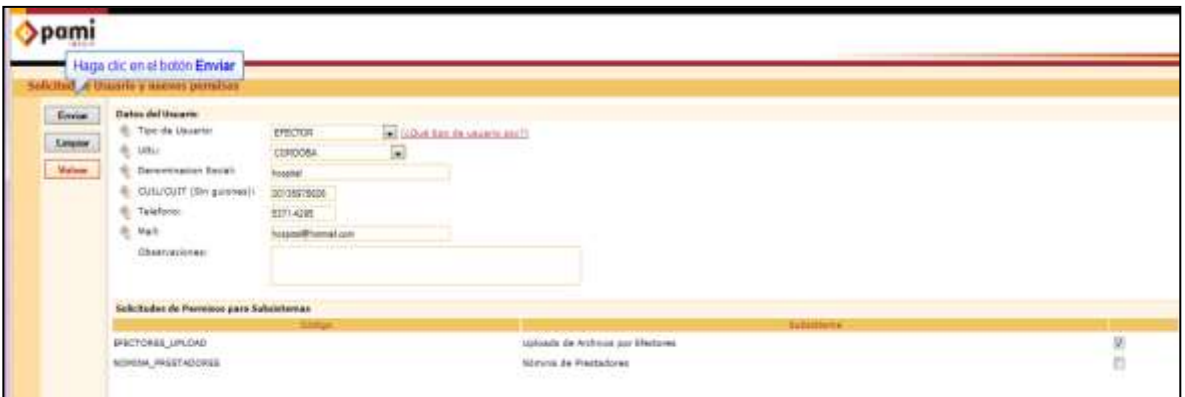

**4 >** Luego verifique si está tildada la opción *Efectores\_upload* únicamente, caso contrario tíldela. Una vez completados sus datos, deberá cliquear en *enviar* y aparecerá una pantalla como la siguiente, en la cual se describirán todos los datos que ha ingresado.

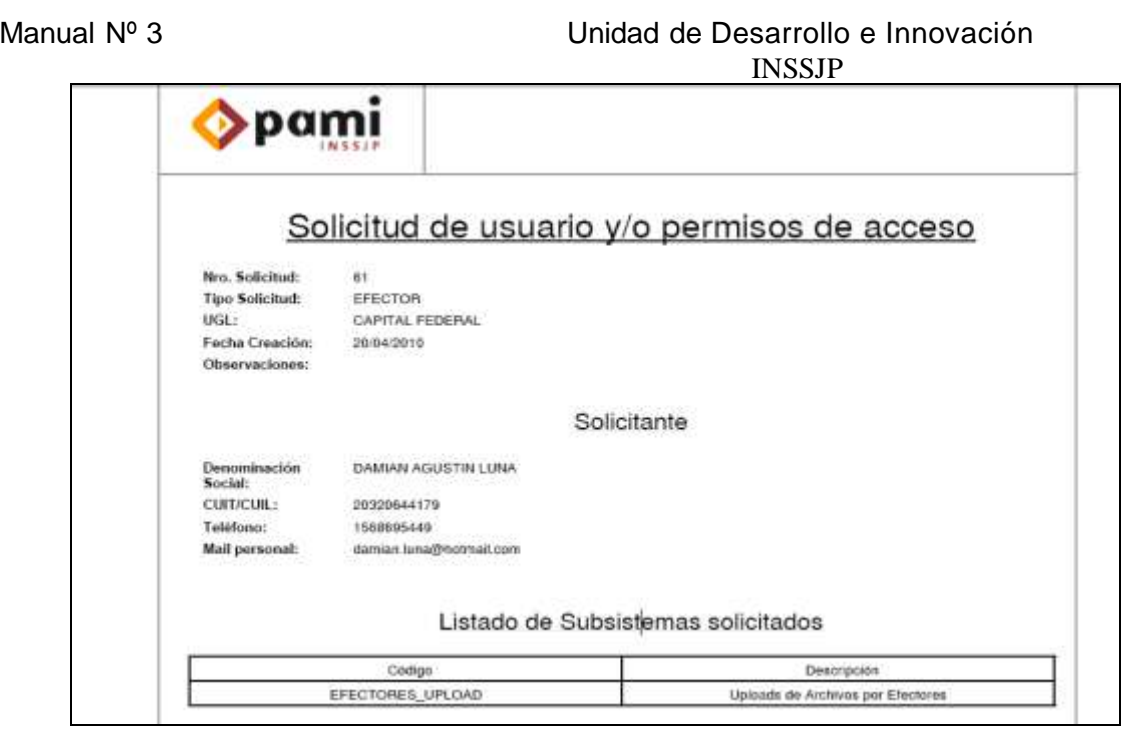

 **5 >** Dentro del transcurso de las 48 hs hábiles de haber realizado la solicitud, el Instituto generará su Usuario y se lo enviará a la casilla de mail declarada en dicha solicitud.

Una vez recibido el usuario, ya se encuentra en condiciones de enviar la información solicitada por el Instituto.

**6 >** Para comenzar a enviar información deberá cambiar su clave ingresando al sitio del Instituto [www.pami.org.ar](http://www.pami.org.ar/) y siguiendo la ruta:

>Prestadores

>Sistema INSSJP

> Sistema Interactivo de Información

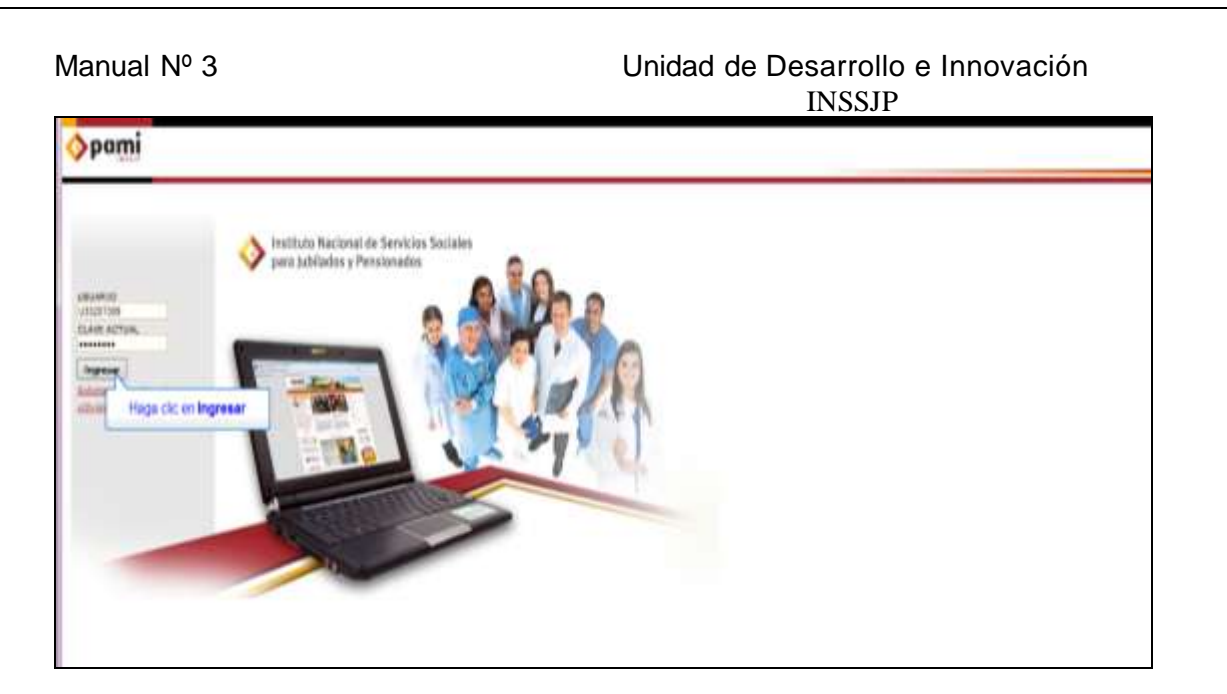

**7 >** Allí colocará el usuario y la clave recibida, y presionará ingresar.

**8 >** Automáticamente el sistema le avisará que tiene la clave por defecto, deberá completar con una nueva contraseña y luego confirmarla en el campo confirmar clave. La misma tendrá que contener al menos 8 dígitos, letras y números. Una vez ingresada, deberá corroborar que la barra que visualiza en el costado derecho sea de color verde.

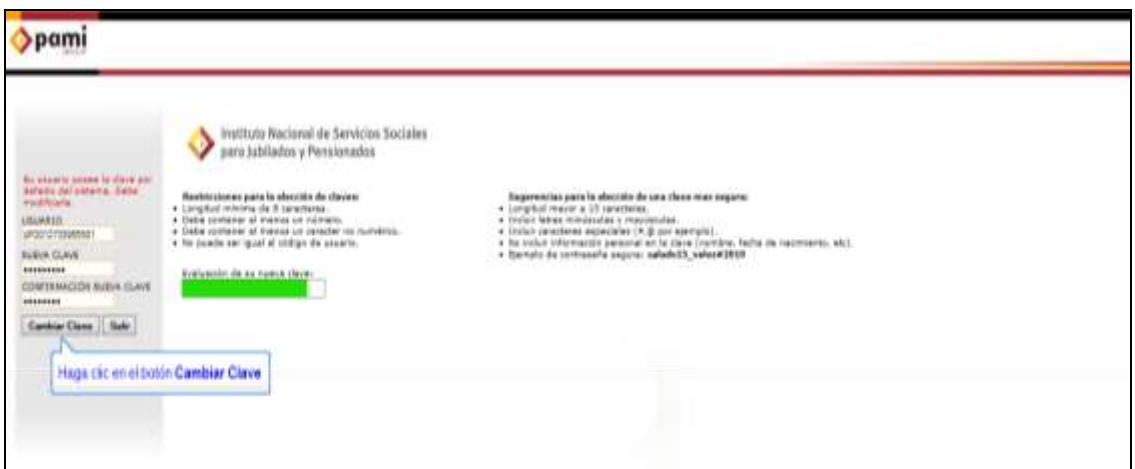

**9 >** Por último deberá presionar el botón **cambiar clave**. De esa manera la clave quedará modificada.

## Equipo de Soporte Técnico - Mesa de Ayuda

Es nuestro mayor deseo y anhelo que se sienta satisfecho al realizar el proceso descripto anteriormente. Para ello, le informamos que tendrá disponible los siguientes canales de soporte dentro de la página del Instituto:

http://institucional.pami.org.ar/result.php?c=8-4-1&vm=2

- Cursos Virtuales SII: con videos tutoriales sobre diferentes etapas del proceso de envío de datos.
- Manuales e Instructivos

Asimismo, ante cualquier consulta o inquietud sobre la modalidad de carga, códigos de prácticas y demás contenido del manual, podrá se comunique de manera gratuita con Nuestro Equipo Soporte Técnico de Lunes a Viernes de 08 a 17 hs al teléfono 0800-222-2210:

- Opción 1 Consultas sobre Transmisión de Información. ٠
- Opción 2 Consultas de índole Medica HADOB
- Opción 3 Línea específica para consultas de Receta Electrónica

Mail: mesadeayuda efectores@pami.org.ar

Muchas Gracias.

Equipo Soporte Técnico Unidad de Desarrollo e Innovación